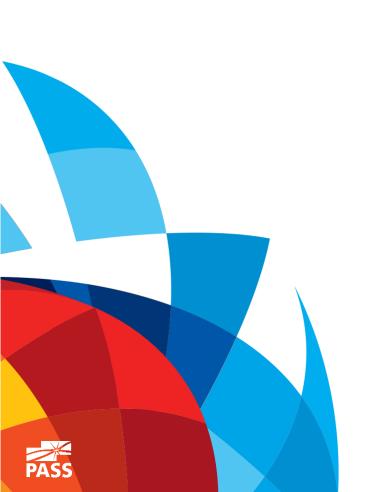

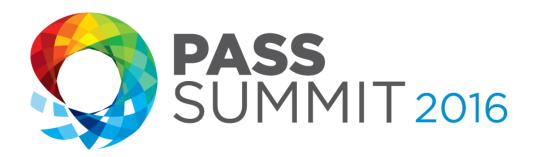

# When Database Corruption Strikes

Will you be ready?

**Steve Stedman,** Founder, Stedman Solutions, LLC.

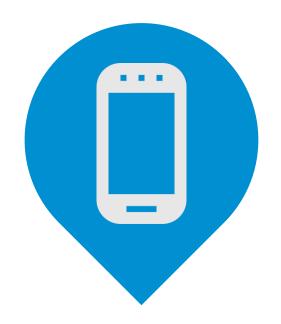

# Please silence cell phones

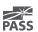

#### Explore Everything PASS Has to Offer

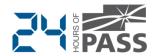

FREE ONLINE WEBINAR EVENTS

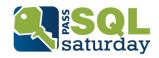

FREE 1-DAY LOCAL TRAINING EVENTS

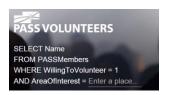

**VOLUNTEERING OPPORTUNITIES** 

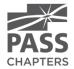

LOCAL USER GROUPS AROUND THE WORLD

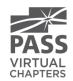

ONLINE SPECIAL INTEREST USER GROUPS

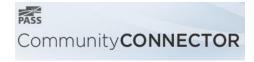

PASS COMMUNITY NEWSLETTER

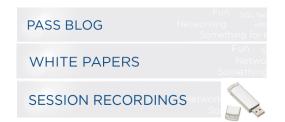

**FREE ONLINE RESOURCES** 

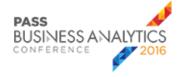

**BUSINESS ANALYTICS TRAINING** 

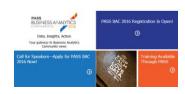

**BA INSIGHTS NEWSLETTER** 

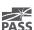

#### **Session Evaluations**

Your feedback is important and valuable.

3 ways to access

Submit by 5pm Friday November 6<sup>th</sup> to **WIN** prizes

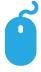

Go to passSummit.com

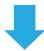

**Download** the GuideBook App and search: **PASS Summit 2016** 

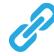

**Follow the QR code** link displayed on session signage throughout the conference venue and in the program guide

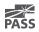

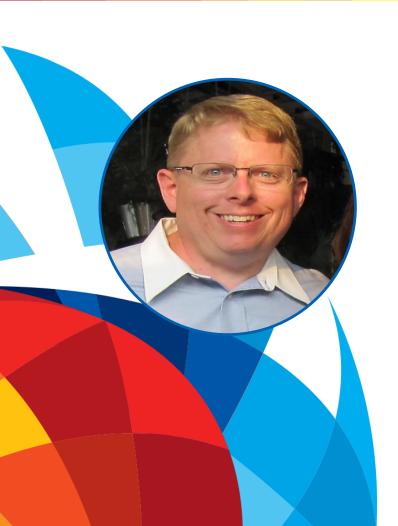

#### Steve Stedman

Founder, Stedman Solutions, LLC.

Lead Technology Partner – SQL Data Partners

26 years of SQL Server experience

Bellingham SQL Server Users Group – Chapter Leader

Blog regularly at <a href="http://SteveStedman.com">http://SteveStedman.com</a>

Founder of the Database Corruption Challenge

Podcast Co-Host SQL Data Partners

Creator of Database Health Monitor (<a href="http://DatabaseHealth.com">http://DatabaseHealth.com</a>)

Freelance Database Consultant (SQL Server).

in /stevestedman

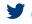

**SqlEmt** 

#### Agenda

- What is Corruption?
- Causes of Corruption
- Detecting Corruption
- Tracking Corruption (what has gone bad?)
- Before fixing or removing corruption
- Removing Corruption
- Examples

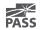

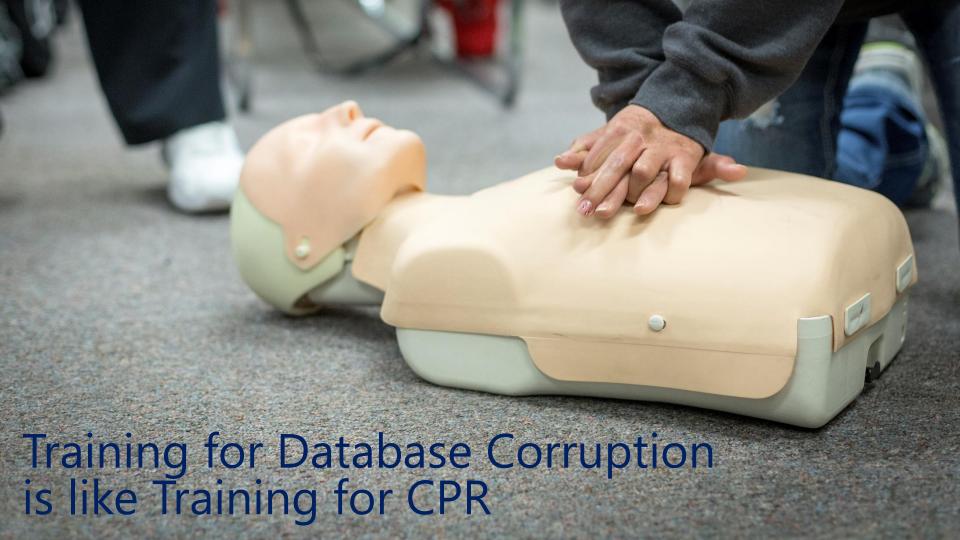

#### What is Database Corruption?

- Pages in the database that are incorrectly formatted.
  - This could be as simple as a single bit, or as huge as the entire file.
- Sometimes prevents the database from starting.
- Sometimes prevents queries from running.
- Sometimes presents as missing or incorrect data.

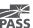

#### Causes of Database Corruption

- Drive / Storage Failure example drive replacement in RAID array.
- Power Outage While database pages are being written.
- Network issues for network attached storage.

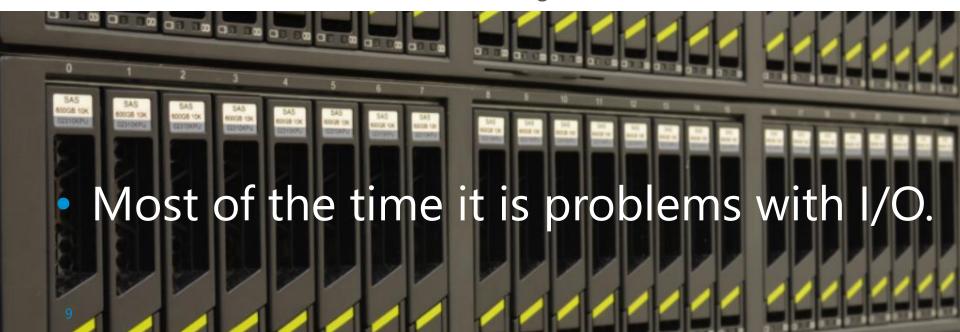

#### Confusion With Database Corruption

Backup and restore of a corrupt database may help fix the corruption.

FALSE. When you back up a database, the corruption is backed up.

Rebooting the SQL Server may help with the corruption.

FALSE. Once the file is corrupt a reboot will not help.

If I just ignore the corruption it may go away or fix itself.

UNLIKELY. If your regular process truncates the table with the corruption, then it will go away... Otherwise, very unlikely.

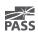

DBCC CheckDB

```
DBCC CheckDB();
100 % ▼ <
Messages
   There are 0 rows in 0 pages for object "sys.sqlagent jobs".
   DBCC results for 'sys.sqlagent jobsteps'.
   There are 0 rows in 0 pages for object "sys.sqlagent jobsteps".
   DBCC results for 'sys.sqlagent job history'.
   There are 0 rows in 0 pages for object "sys.sqlagent job history".
   DBCC results for 'sys.sqlagent jobsteps logs'.
   There are 0 rows in 0 pages for object "sys.sqlagent_jobsteps_logs".
   Msg 8944, Level 16, State 13, Line 1
   Table error: Object ID 245575913, index ID 1, partition ID 72057594040614912, alloc un
   Msg 8944, Level 16, State 13, Line 1
   Table error: Object ID 245575913, index ID 1, partition ID 72057594040614912, alloc un
   Msg 8928, Level 16, State 1, Line 1
   Object ID 245575913, index ID 1, partition ID 72057594040614912, alloc unit ID 7205759
   Msg 8976, Level 16, State 1, Line 1
   Table error: Object ID 245575913, index ID 1, partition ID 72057594040614912, alloc un
   DBCC results for 'Revenue'.
   There are 27 rows in 1 pages for object "Revenue".
   CHECKDB found 0 allocation errors and 4 consistency errors in table 'Revenue' (object
   DBCC results for 'sys.queue_messages_1977058079'.
```

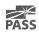

- DBCC CheckDB
- DBCC CheckTable

```
DBCC CheckTable(Revenue);
100 % -
Messages
  Msg 8944, Level 16, State 13, Line 8
   Table error: Object ID 245575913, index ID 1, partition ID 72057594040614912, alloc un
  Msg 8944, Level 16, State 13, Line 8
  Table error: Object ID 245575913, index ID 1, partition ID 72057594040614912, alloc un
  Msg 8928, Level 16, State 1, Line 8
  Object ID 245575913, index ID 1, partition ID 72057594040614912, alloc unit ID 7205759
  Msg 8976, Level 16, State 1, Line 8
  Table error: Object ID 245575913, index ID 1, partition ID 72057594040614912, alloc un
  DBCC results for 'Revenue'.
   There are 27 rows in 1 pages for object "Revenue".
  CHECKTABLE found 0 allocation errors and 4 consistency errors in table 'Revenue' (objection)
  repair allow data loss is the minimum repair level for the errors found by DBCC CHECKT
  DBCC execution completed. If DBCC printed error messages, contact your system administ
```

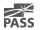

- DBCC CheckDB
- DBCC CheckTable
- DBCC Check\_\_\_\_\_
   (Constraints, Catalog, Alloc, FileGroup, Ident)

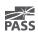

- DBCC CheckDB
- DBCC CheckTable
- DBCC Check
- msdb..suspect\_pages

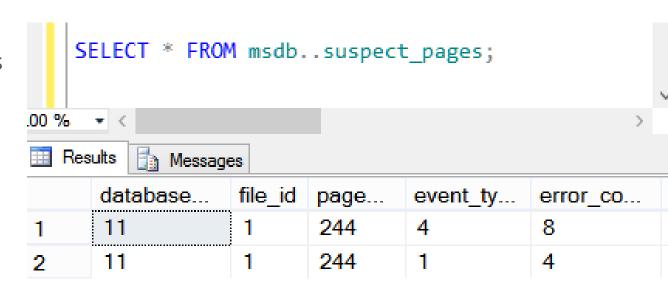

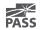

- DBCC CheckDB
- DBCC CheckTable
- DBCC Check\_\_\_\_\_
- msdb..suspect\_pages
- Just running a query may show corruption.

```
FROM Revenue;

100 % 

Results Messages

Msg 824, Level 24, State 2, Line 2

SQL Server detected a logical consistency-based I/O error: invalid protection option. It occurred during a read of page (1:244) in database ID 9 at offset 0x000000001e8000 in file 'C:\SQL_DATA\CorruptionChallenge2.mdf'. Additional messages in the SQL Server error log or system event log may provide more detail. This is a severe error condition that threatens database integrity and must be corrected immediately. Complete a full database consistency check (DBCC CHECKDB). This error can be caused by many factors; for more information, see SQL Server Books Online.
```

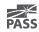

- DBCC CheckDB
- DBCC CheckTable
- DBCC Check\_\_\_\_\_
- msdb..suspect\_pages
- Just running a query may show corruption.
- Recovery Pending or Suspect

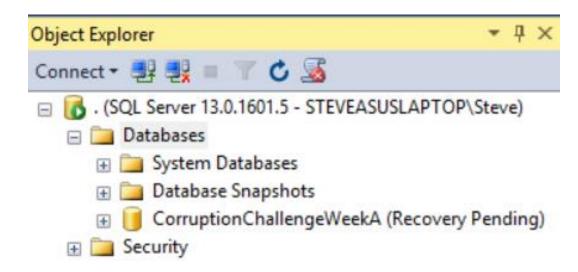

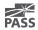

#### Check error messages - focus on the red.

```
Msg 8944, Level 16, State 13, Line 1
Table error: Object ID 2105058535, index ID 1, partition ID 72057594038845440, alloc
    unit ID 72057594039762944 (type In-row data), page (1:158), row 3. Test
        (ColumnOffsets <= (nextRec - pRec)) failed. Values are 3139 and 288.

Msg 8944, Level 16, State 13, Line 1
Table error: Object ID 2105058535, index ID 1, partition ID 72057594038845440, alloc
        unit ID 72057594039762944 (type In-row data), page (1:158), row 3. Test
        (ColumnOffsets <= (nextRec - pRec)) failed. Values are 3139 and 288.

CHECKDB found 0 allocation errors and 4 consistency errors in table 'Revenue' (object ID 210505CHECKDB found 0 allocation errors and 4 consistency errors in database 'CorruptionChallengel'.
repair allow data loss is the minimum repair level for the errors found by DBCC CHECKDB (CorruptionChallengel').</pre>
```

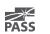

#### Check the Error Log

Selected row details:

5/10/2015 4:20:36 PM

Date SQL Server (Archive #1 - 5/10/2015 8:53:00 PM) Log

|Source spid52

Message

SQL Server detected a logical consistency-based I/O error: incorrect pageid (expected 1:9; actual 0:0). It occurred during a read of page (1:9) in database ID 8 at offset 0x0000000012000 in file 'C:\SQL\_DATA \CorruptionChallenge5.mdf'. Additional messages in the SQL Server error log or system event log may provide: more detail. This is a severe error condition that threatens database integrity and must be corrected immediately.

Complete a full database consistency check (DBCC CHECKDB). This error can be caused by many factors; for lmore information, see SQL Server Books Online.

#### Check the Error Log

11/8/2015 2:43:58 ...

| 11/8/2015 2:44:01 | spid57 | External dump process return code 0x20000001. External dump process returned no errors. |                |       |     |       |        |                 |                     |          |
|-------------------|--------|-----------------------------------------------------------------------------------------|----------------|-------|-----|-------|--------|-----------------|---------------------|----------|
| 11/8/2015 2:43:58 | spid57 | [INFO]                                                                                  | Identity       | Begin | End | State | Result | Error Speculate | Prepared LazyCommit | ReadOnly |
| 11/8/2015 2:43:58 | spid57 | Stack Signature for the dump is 0x0000000000000004                                      |                |       |     |       |        |                 |                     |          |
| 11/8/2015 2:43:58 | spid57 | * Short Sta                                                                             | ack Dump       |       |     |       |        |                 |                     |          |
| 11/8/2015 2:43:58 | spid57 | *                                                                                       |                |       |     |       |        |                 |                     |          |
| 11/8/2015 2:43:58 | spid57 | * *************************************                                                 |                |       |     |       |        |                 |                     |          |
| 11/8/2015 2:43:58 | spid57 | *                                                                                       |                |       |     |       |        |                 |                     |          |
| 11/8/2015 2:43:58 | spid57 | * DBCC CheckDB(CorruptionChallenge1) WITH NO_INFOMSGS;                                  |                |       |     |       |        |                 |                     |          |
| 11/8/2015 2:43:58 | spid57 | * Input Buffer 132 bytes -                                                              |                |       |     |       |        |                 |                     |          |
| 11/8/2015 2:43:58 | spid57 | *                                                                                       |                |       |     |       |        |                 |                     |          |
| 11/8/2015 2:43:58 | spid57 | * DBCC database corruption                                                              |                |       |     |       |        |                 |                     |          |
| 11/8/2015 2:43:58 | spid57 | *                                                                                       |                |       |     |       |        |                 |                     |          |
| 11/8/2015 2:43:58 | spid57 | * Private s                                                                             | erver build.   |       |     |       |        |                 |                     |          |
| 11/8/2015 2:43:58 | spid57 | * 11/08/1                                                                               | 5 14:43:58 spi | d 57  |     |       |        |                 |                     |          |
| 11/8/2015 2:43:58 | spid57 | * BEGIN S                                                                               | TACK DUMP:     |       |     |       |        |                 |                     |          |

See what you can query

```
-- lets see what we have in the corrupt table
SELECT *
   FROM Revenue;
-- 54 rows Is that the expected number of rows?
```

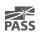

#### Check your non-clustered indexes

Do you have the same number of rows, and same data that the clustered index has?

```
-- pull from the non-clustered index without
-- touching the clustered index
SELECT [id], [DepartmentID], [Revenue]
  FROM Revenue
WITH (INDEX (ncDeptIdRevenue) );
```

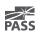

#### Before Fixing or Removing Corruption

- Do you have a way to start over if something goes wrong?
- Do you have a backup of the current state?
- If your solution is going to cause data loss, can you save anything before causing that data loss?
- Do you have someone to review your ideas before proceeding?

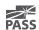

#### Can I Get a "Do Over"?

What if you go through the whole process, but determine that part of your cleanup lost what could have been saved in the beginning?

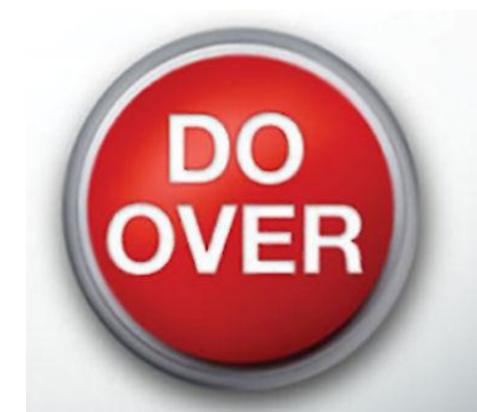

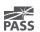

#### Removing Corruption

### Restore from backup, prior to when the corruption was encountered

Common solution. You will lose data back to the point in time that corruption was encountered.

#### Not always feasible

Missing Backups.

Corruption has been there longer than your backup retention period.

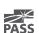

#### Removing Corruption

- Drop/Recreate Index if corruption is in a non-clustered index
- Truncate table if you have a way to get the contents back
- DBCC Options

```
DBCC CheckTable(Revenue, REPAIR_REBUILD);
DBCC CheckTable(Revenue, REPAIR_ALLOW_DATA_LOSS); (DANGER)
DBCC CheckDB(database1, REPAIR_ALLOW_DATA_LOSS); (DANGER)
```

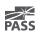

#### Example 1

You are given a .bak file with a corrupt database.

That's it... That is all you have access to.

The original database was already destroyed by a network admin attempting to solve the problem.

Earlier non-corrupt backups were overwritten with the corrupt backup.

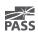

```
DBCC CheckDB(CorruptionChallenge1) WITH NO INFOMSGS;
100 % ▼ <
Messages
  Msg 8944, Level 16, State 13, Line 2
  Table error: Object ID 245575913, index ID 1, partition ID 72057594040614912, alloc unit ID
    72057594045857792 (type In-row data), page (1:280), row 3. Test (ColumnOffsets <= (nextRec - pRec))
    failed. Values are 3139 and 288.
  Msg 8944, Level 16, State 13, Line 2
  Table error: Object ID 245575913, index ID 1, partition ID 72057594040614912, alloc unit ID
    72057594045857792 (type In-row data), page (1:280), row 3. Test (ColumnOffsets <= (nextRec - pRec))
    failed. Values are 3139 and 288.
  Msg 8928, Level 16, State 1, Line 2
  Object ID 245575913, index ID 1, partition ID 72057594040614912, alloc unit ID 72057594045857792
    (type In-row data): Page (1:280) could not be processed. See other errors for details.
  Msg 8976, Level 16, State 1, Line 2
  Table error: Object ID 245575913, index ID 1, partition ID 72057594040614912, alloc unit ID
   72057594045857792 (type In-row data). Page (1:280) was not seen in the scan although its parent (1:281) and
  CHECKDB found 0 allocation errors and 4 consistency errors in table 'Revenue' (object ID 245575913).
  CHECKDB found 0 allocation errors and 4 consistency errors in database 'CorruptionChallenge1'.
   repair allow data loss is the minimum repair level for the errors found by DBCC CHECKDB
  (CorruptionChallenge1).
100 % ▼ <
```

#### Stop – Think

- What would I do first?
- If my work makes something worse, how can I undo what I try?
- What can I do to determine what is corrupt?
- What can I do to recover missing data caused by the corruption?

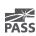

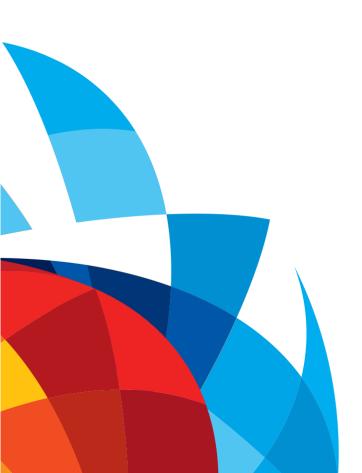

### Example 1

Demo

#### Example 2

Here is what we know. Everything was just fine, and all of a sudden users started reporting the following error when running a select statement against the database:

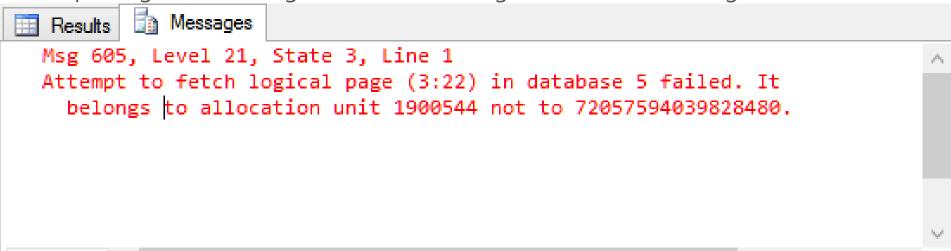

This was week 4 in the Database Corruption Challenge.

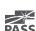

100 %

#### Example 2 – Errors from CheckDB

Msg 2534, Level 16, State 2, Line 1 Table error: page (3:22), whose header indicates that it is allocated to object ID 29, index ID 1, partition ID 281474978611200, alloc unit ID 1900544 (type In-row data), is allocated by another object.

Msg 2534, Level 16, State 2, Line 1 Table error: page (3:25), whose header indicates that it is allocated to object ID 29, index ID 1, partition ID 281474978611200, alloc unit ID 1900544 (type In-row data), is allocated by another object.

Msg 2511, Level 16, State 2, Line 1 ... and many more

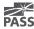

#### Example 2 – Additional Details

You have access to the full backup file of the database after the corruption occurred.

Let's just say this database didn't have the best backup and restore schedule in place.

There are no earlier backups to use.

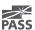

#### Stop – Think

- What would I do first?
- If my work makes something worse, how can I undo what I try?
- What can I do to determine what is corrupt?
- What can I do to recover missing data caused by the corruption?

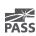

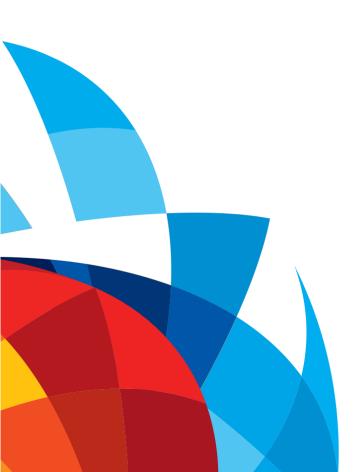

### Example 2

Demo

#### Example 3

- This is a real world example from a client that I worked with this year.
- Names have been changed and databases have been recreated to simulate the actual event.
- Here is the scenario:
  - A new client calls you with a corrupt database.
  - There were able to provide the corrupt database mdf and ldf files.

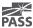

#### Example 3 - Details

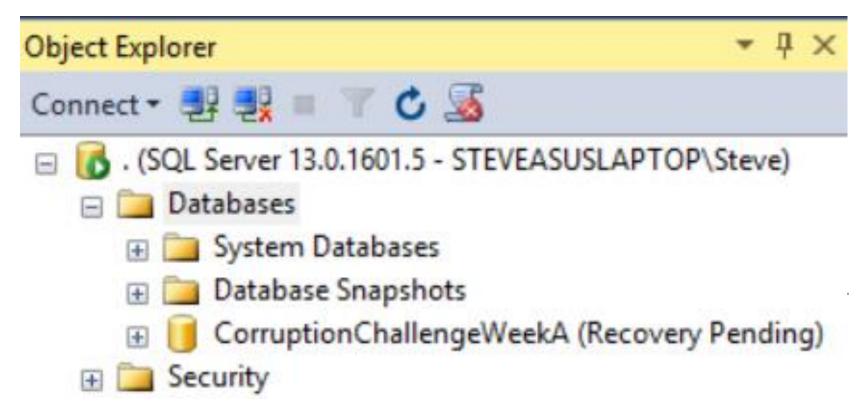

#### Example 3

#### There is an old joke

- "You either need to have a good backup and recovery plan or a good resume, pick one"
- Is there a third option?

In this case there are no backups, so all you have is your skills...

Your skills to fix the database, not your skills to write a resume.

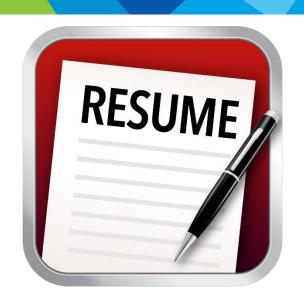

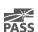

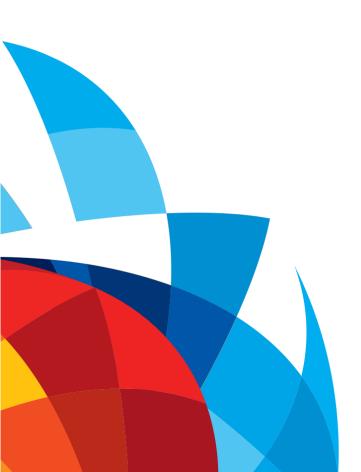

### Example 3

Demo

#### Summary

- Causes of Corruption
- Detecting Corruption
- Tracking Corruption (what has gone bad?)
- Before fixing or removing corruption
- Removing Corruption
- Examples

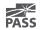

#### More Examples

More Corruption Challenges available on my website. <a href="http://SteveStedman.com/Corruption">http://SteveStedman.com/Corruption</a>

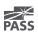

#### **Session Evaluations**

Your feedback is important and valuable.

3 ways to access

Submit by 5pm Friday November 6<sup>th</sup> to **WIN** prizes

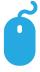

Go to passSummit.com

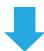

**Download** the GuideBook App and search: **PASS Summit 2016** 

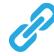

**Follow the QR code** link displayed on session signage throughout the conference venue and in the program guide

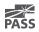

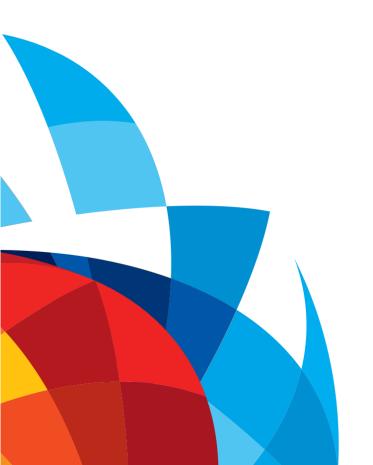

### Thank You

Learn more from

**Steve Stedman** 

Steve@StedmanSolutions.com or follow @SqlEmt